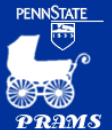

## **Protocol, Review, Approval and Management System**

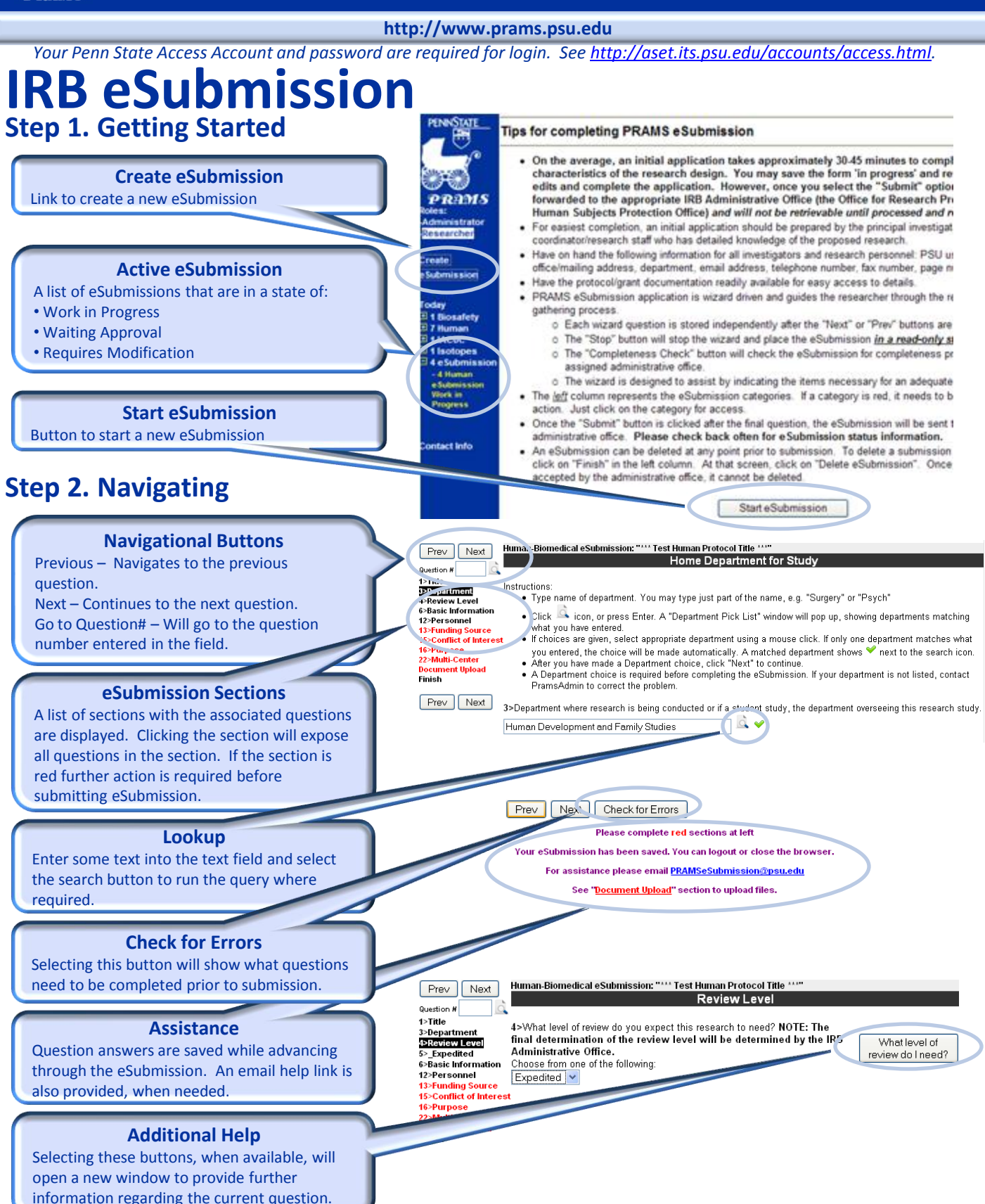

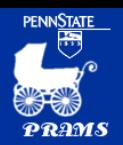

# **Protocol, Review, Approval and Management System**

Human-Hershey eSubmission: "\*\*\*\* Test Human Protocol Title \*\*\*\*"

### **http://www.prams.psu.edu**

*Your Penn State Access Account and password are required for login. See<http://aset.its.psu.edu/accounts/access.html>.*

# **IRB eSubmission**

### **Document Upload**

Some questions may require document uploads. Follow the provided link on the question or click on the "Document Upload" section. Further instructions are provided on the upload page.

### **Step 3. Check for Errors**

### **Incomplete Questions**

Upon checking for errors a list of unfinished or incomplete questions may be presented. Click on the link to the complete the questions. The error check page can be accessed at any point by clicking on the "Finish" section.

### **Step 4. Saving & Returning**

#### **Returning to a Previous eSubmission**

After logging into the PRAMS website a list of active eSubmissions will be displayed. To return to a previously started eSubmission click the Protocol ID link and the eSubmission will be opened.

#### **\*Saving**

The eSubmission is automatically saved after each question is completed and navigating to another screen.

### **Step 5. Submitting**

### **Submitting**

After all questions have successfully been completed the "Submit to" button will appear in the "Finish" section. Upon submission, an email will be sent to the administrative office, PI, and all personnel indicated to receive emails.

### **Reports**

Clicking either button will provide a copy of the application form with all answered questions.

### **Comments**

Prescreen comments will be displayed for review. If an eSubmission is returned for additional information, instructions will appear here.

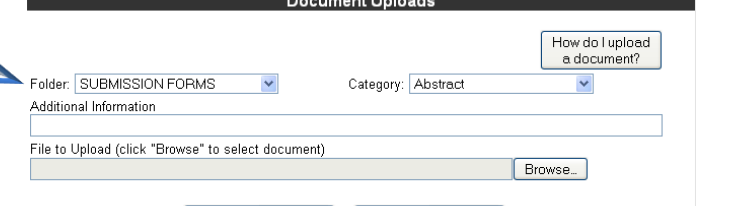

Human-Biomedical eSubmission: "\*\*\* Test Human Protocol Title \*\*\*" eSubmission Error Checks

Upload Document |

The following items must be completed before submitting (click the link to complete): . Is this research study funded? Funding could include the epeneer providing drugs or devices for the study.

Cancel

. Does this research study involve prospectively providing treatment or therapy to perticipants?

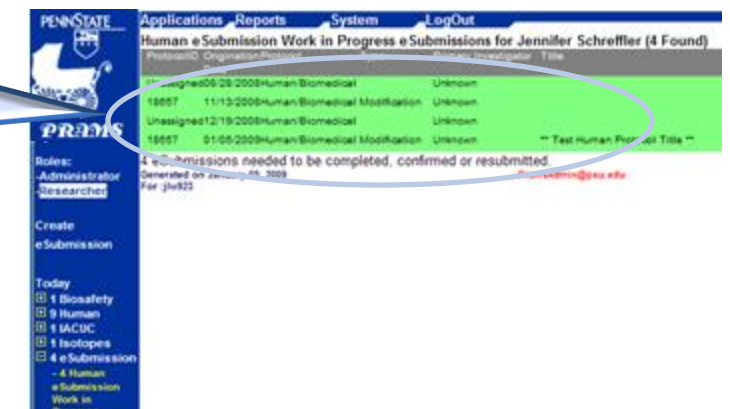

Human-Hershey eSubmission: "\*\*\*\* Test Human Protocol Title \*\*\*\*"

eSubmission Check with No Errors

You have successfully checked your eSubmission titled, """"" Test Human Protocol Title \*\*\*\*" and received no errors.

The eSubmission must be submitted to the Hershey Research Protection Offices. The "Submit" button below will submit this eSubmission to the IRB Administrative Office for review. After you cubmit the eGubmission, you will not be able to change anything about it. Submit to Hershey Research Protection Offices

The button below allows you to create a document containing all of the entered information for the eSubmission, You may save the document to your computer. eSubmission - Rich Text Format (RTF)

Prescreening Comments

Note to the Investigator Attachment Date

03/27/2009 02:01:21 PM Event Initiated-

*For eSubmission help: Hershey Medical Center [PRAMSeSubmissions@hmc.psu.edu.](mailto:PRAMSeSubmissions@hmc.psu.edu) All others: [PRAMSeSubmission@psu.edu](mailto:PRAMSeSubmission@psu.edu)*